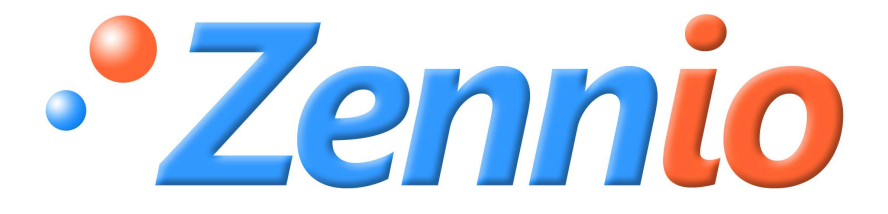

# **IRSC**

# **IRSC-Plus MODUL ZUR STEUERUNG VON KLIMAGERÄTEN**

**ZN1CL-IRSC** 

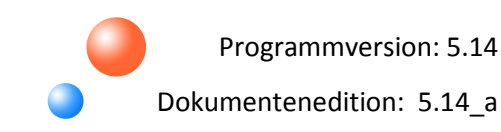

**PRODUKTHANDBUCH** PRODUKTHANDBUCH

#### **INHALT**

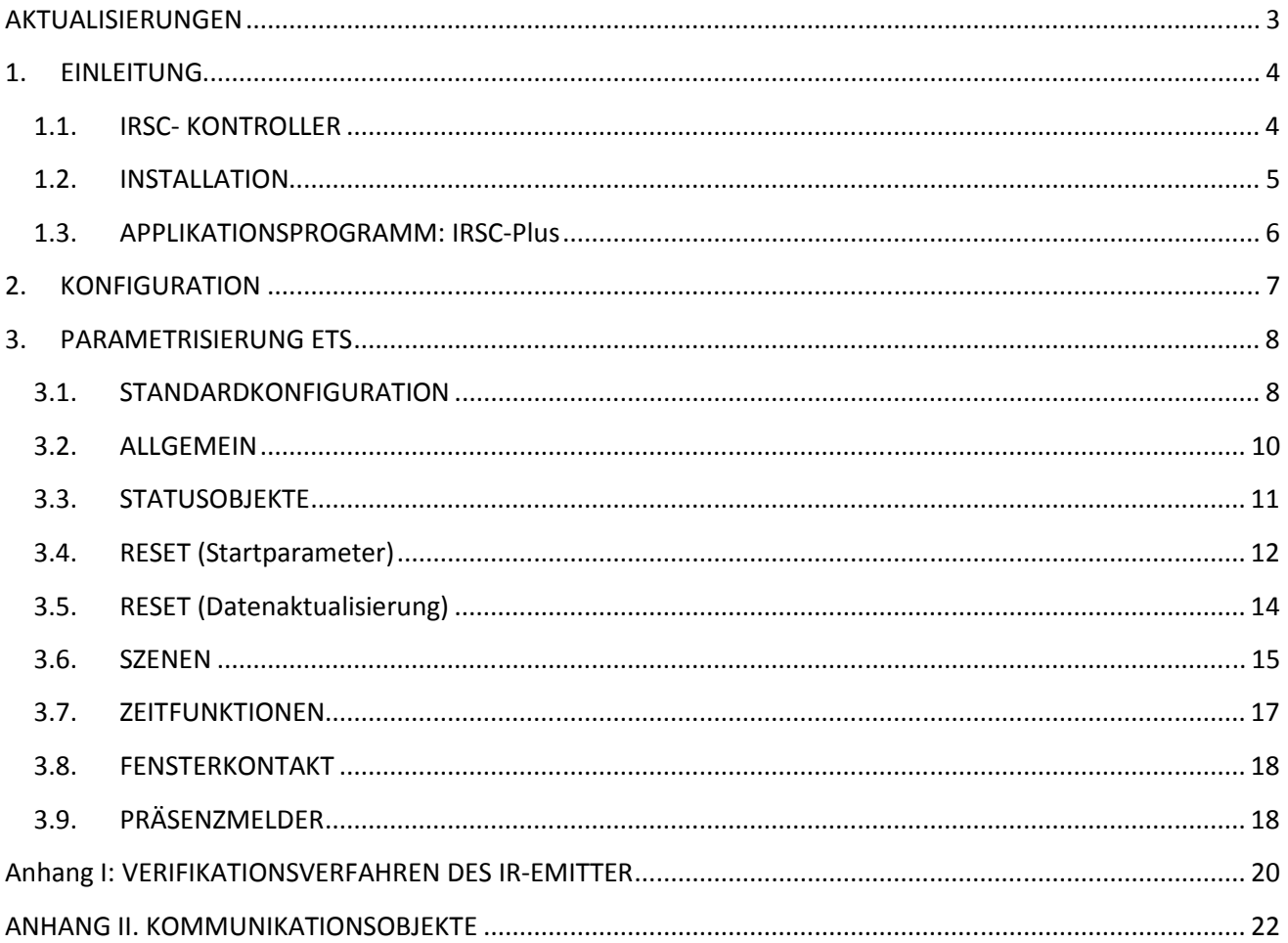

#### **AKTUALISIERUNGEN**

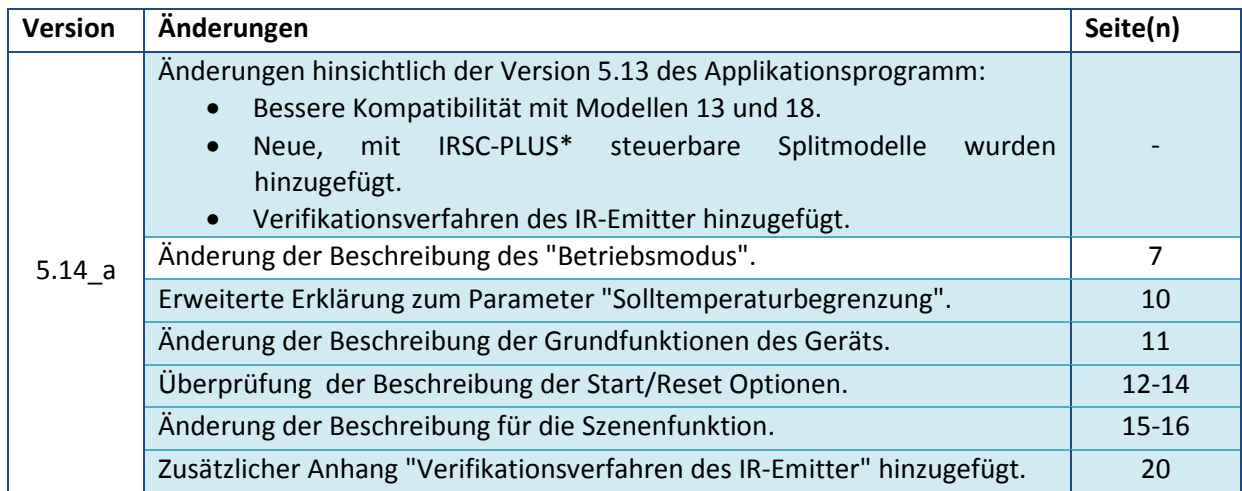

\* Aktualisierte Korrespondenz-Tabelle in http://www.zennio.com konsultieren.

## **1. EINLEITUNG**

#### **1.1. IRSC- KONTROLLER**

Der **IRSC** ermöglicht die Steuerung von Klimageräten mit eingebauten Infrarot-Empfängern (Splitgeräte, Luftkanalgeräte mit IR-Schnittstelle, usw.). IRSC kombiniert folgende Eigenschaften in einem Gerät:

D **Steuert** die Funktionen der Klimageräte (Ein/Aus, Solltemperatur, Modus, Ventilatorgeschwindigkeit, usw. ).

D **Kompatibilität** mit den meisten Fabrikanten (siehe Korrespondenz-Tabelle verfügbar in: http://www.zennio.com).

Ð **Gerätesteuerung** über IR-Codes (Infrarot).

- Klimageräte (Applikationsprogramm **IRSC- PLUS**)
- A/V-Geräte (Applikationsprogramm **IRSC-OPEN**)

 Luftkanalgeräte zum Heizen und Kühlen, mit mehreren Klimazonen (Applikationsprogramm **IRSC-ZONE**)

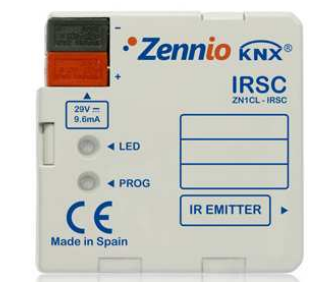

Bild 1.1 IRSC- KONTROLLER

#### **1.2. INSTALLATION**

Die IRSC-Kontroller wird mit Hilfe des integrierten Klemmenterminals an den Bus angeschlossen.

Sobald das Gerät mit der Busspannung versorgt wird, kann die physikalische Adresse vergeben und das Applikationsprogramm übertragen werden.

Im Bild 1.2 werden die Elemente des IRSC schematisch dargestellt:

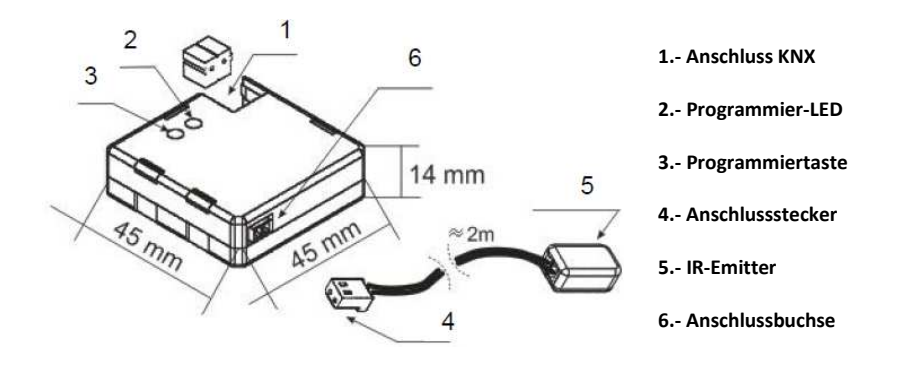

Bild 1.2 Anschlussschema IRSC

Nachfolgend werden diese Elemente beschrieben:

- **Programmiertaste(3)**: Ein kurzer Druck auf diese Taste bringt den Kontroller in den  $\bullet$ Programmiermodus, die LED (2) leuchtet rot. Wird die Busspannung bei gedrückter Taste angelegt, geht der IRSC in den Sicherheitsmodus.
- Đ **IR-Emitter (5):** IR-Emitter zur Sendung der Infrarot-Befehle an das Klimagerät. Der IR-Emitter muss auf den IR-Empfänger der Klimageräts aufgeklebt werden (siehe Bild 1.3)
- Đ **Anschlussbuchse (6)**: Hier wird der Anschlussstecker eingesteckt, über den die IR Befehle von den IRSC aus zum Klimagerät gesendet werden.

Im Bild 1.3 wird anhand eines Schemas die richtige Anschlussweise des IR-Emitter (5) am Klimagerät dargestellt.

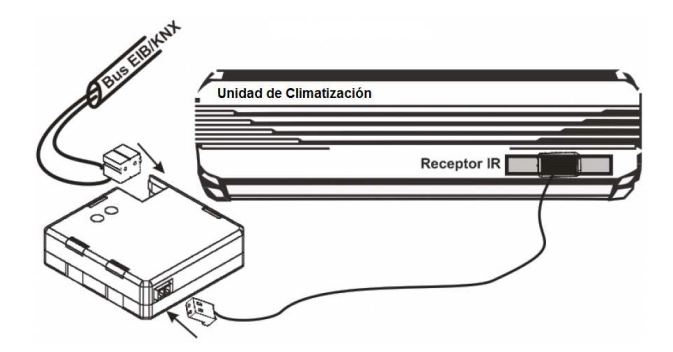

Bild 1.3 IRSC-Anschluss- Klimagerät

Ist der IRSC einmal parametrisiert, so kann das Klimagerät mit jedem dafür geeigneten KNX-Gerät (z.B. das Touchpanel **InZennio Z38i**) realisiert werden, wodurch eine bequeme und intuitive Bedienung möglich ist.

**Hinweis:** Jedes Klimagerät darf nur von einem einzigen IRSC gesteuert werden.

Für detailliertere Information in Bezug auf die technischen Eigenschaften des IRSC-Kontroller, oder Sicherheits- bzw.Installationshinweise, bitte das **Datenblatt** konsultieren. Diese befindet sich in der Originalverpackung oder im Downloadbereich unserer Webseite: http://www.zennio.com.

#### **1.3. APPLIKATIONSPROGRAMM: IRSC-PLUS**

Das Applikationsprogramm IRSC-Plus wurde zu Steuerung von Klimaanlagen mittels IR-Befehlen entworfen.

Mit dieser Applikation wird bei Benutzung des IRSC-Geräts als Interface, im Abschnitt 1.1 dargestellt, das Senden von Befehlen an das zu steuernde Klimagerät mittels IR-Befehle ermöglicht,.

Die nötigen IR-Befehle für die Steuerung der verschiedenen Klimageräte sind in der Applikation vorgespeichert. Es muss nur in der "Korrespondenz-Tabelle" des IRSC-Plus (verfügbar unter http://www.zennio.com) die vom Hersteller zur Steuerung des Klimageräts gelieferte Fernbedienung identifiziert werden.

Diese Konzepte werden im Detail im Abschnitt 3 dieses Handbuchs, PARAMETRISIERUNG ETS, beschrieben

ZENNiO AVANCE Y TECNOLOGÍA www.zennio.com

# **2. KONFIGURATION**

Mittels Applikationsprogramm IRSC-Plus, können Klimaanlagen von verschiedenen Herstellern, und auf die selbe Art wie mit der IR-Fernbedienung gesteuert werden.

Auf der Zennio Webseite (http://www.zennio.com) steht eine Korrespondenz-Tabelle zu Verfügung in der die mit der jeweiligen IR-Fernbedienung assoziierte Nummer angegeben ist (Wert zwischen 0 und 255). Diese Nummer ist der erste festzulegende Parameter in der ETS.

Ausserdem können folgende Funktionen der Klimaanlage gesteuert werden:

S **Ein-/Ausschalten** des Systems.

**Statusobjekte**, zur Konfirmation der vom System gesendeten Befehle.

**Betriebsmodus**: Der gewünschte Modus (Automatisch, Heizen, Kühlen, Lüften, Trocken) wird mittels unabhängiger Binärobjekte gewählt (eins pro Modus), oder gemeinsam (ein einziges Objekt für die Steuerung des Modus). Ausserdem kann auch eine vereinfachte Steuerung freigegeben werden, wodurch nur zwischen Heizen und Kühlen gewechselt wird.

**Ventilatorgeschwindigkeit**: Relative oder präzise Steuerung.

Folgende Parameter können **freigegeben** und **konfiguriert** werden:

- Bis zu **4** verschiedene **Szenen**.
- **Zeitfunktionen** fürs Ein-/Ausschalten des Systems.
- Energiesparende Module, wie **Fensterkontakt** und **Präsenzmelder**.

Diese werden im Detail im Abschnitt 3 dieses Handbuchs, PARAMETRISIERUNG ETS, beschrieben.

# **3. PARAMETRISIERUNG ETS**

Um mit der Parametrisierung beginnen zu können, ist es notwendig die Produktdatenbank des IRSC (Applikationsprogramm **IRSC-Plus**), in die ETS zu importieren.

Dann muss das Gerät in das betreffende Projekt importiert werden, und nach rechtem Mausklick auf dem Gerätenamen, "Parameter bearbeiten" gewählt werden, um mit der Konfiguration beginnen zu können.

In den folgenden Abschnitten wird detailliert beschrieben wie mit der ETS die verschiedenen Funktionen parametrisiert werden.

#### **3.1.** STANDARDKONFIGURATION

Dieser Abschnitt zeigt die Standardkonfiguration des IRSC im Auslieferungszustand.

| Topologie in Test Project IRSC Plus                                                                                                 |                   |                                    |        |     |        |                               |    |    |              |                     | <u>- 10</u> |
|----------------------------------------------------------------------------------------------------|-------------------|------------------------------------|--------|-----|--------|-------------------------------|----|----|--------------|---------------------|-------------|
| <b>FILE Test Project IRSC Plus</b><br><b>ELE</b> 1 Neuer Bereich<br>$\Box$ 3 1.1 Neue Linie<br>$\mathbf{B}$ $\mathbf{B}$ 1.1.1 IRSC | Num               | Name                               | Länge  | K L |        | <b>Funktion</b>               | S. | -0 | $\mathsf{A}$ | Datentyp            | Priorität   |
|                                                                                                    | $\blacksquare$ 0  | EIN/AUS                            | 1 bit  | к.  |        | Schaltet Split ein/aus        | s. |    | А            | 1 bit DP            | Niedrig     |
|                                                                                                    | ■라2               | Solltemperatur                     | 2 Byte | K L |        | Wert wird an Split gesendet   | s  | U  |              | A 2 byte fl Niedrig |             |
|                                                                                                    | DZ 3              | Ventilatorgeschwindigkeit [1 byte] | 1 Byte | К   | $\sim$ | Aut;1-33%Min;34-66%Med;>67    | s  | Ū  | A            | 8 bit uns Niedrig   |             |
|                                                                                                    | ■ 4               | Ventilatorgeschwindigkeit [1 bit]  | 1 bit  | к.  |        | 0=Langsamer, 1=Schneller      | s  |    | $\sim$       | 1 bit DP            | Niedrig     |
|                                                                                                    | EZ 6              | Lamellen                           | 1 bit  |     | к.     | 1=Bewegen, 0=Stopp/Position   | s  | U  | А            | 1 bit DP            | Niedria     |
|                                                                                                    | E <sub>2</sub>    | Modus Heizen                       | 1 bit  | к.  |        | 1=Modus Heizen aktivieren     | s  | Ū  |              | A 1 bit DP          | Niedrig     |
|                                                                                                    | ■ 10              | Modus Kühlen                       | 1 bit  | к.  |        | 1=Modus Kühlen aktivieren     | S. | Ü  |              | A 1 bit DP          | Niedrig     |
|                                                                                                    | ■ 212             | Trocknen                           | 1 bit  | к - |        | 1=Entfeuchtung aktivieren     | s  | U  | А            | 1 bit DP            | Niedria     |
|                                                                                                    | $\mathbb{R}$ 14   | Lüften                             | 1 bit  |     | к.     | 1=Lüftermodus aktivieren      | s  | Ū  | A            | 1 bit DP            | Niedrig     |
|                                                                                                    | $\blacksquare$ 16 | Automatik                          | 1 bit  |     | к.     | 1=Automatikbetrieb aktivieren | s  | Ü  | А            | 1 bit DP            | Niedrig     |
|                                                                                                    | ■218              | Betriebsart [1 byte]               | 1 Byte | к - |        | 0=Aut;1=Hei;3=Küh;9=Lüf;14=T  | s  | Ũ  | A            |                     | Niedrig     |
|                                                                                                    | $\blacksquare$ 21 | Freigabe des Geräts                | 1 bit  |     | ΚL     | 0=Freigegeben, 1=Gesperrt     | s  |    | А            | 1 bit DP            | Niedrig     |

Bild 3.1 IRSC-Plus Standardkonfiguration

Wird das Parameterfenster des IRSC-Plus zum ersten Mal geöffnet, so sieht es folgendermaßen aus:

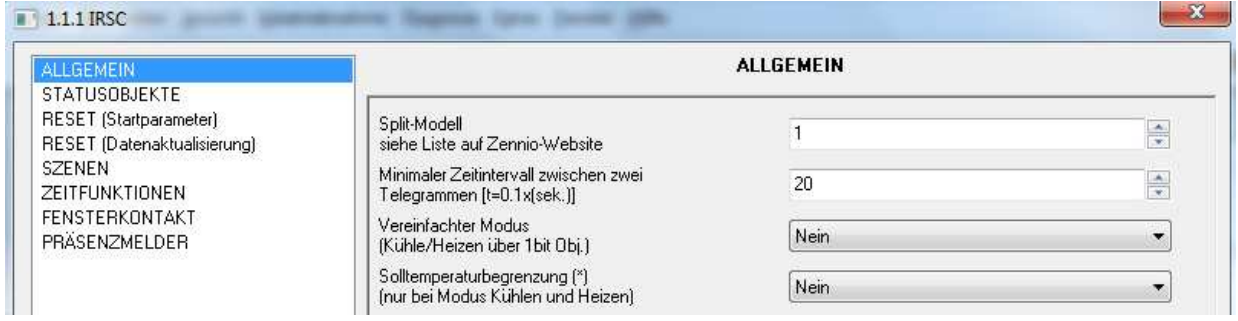

#### Bild 3.2 Standardmäßiges Konfigurationsfenster

Wie im Bild 3.2 zu erkennen, stehen in diesem Fenster folgende Reiter zur Verfügung:

D **Allgemein**: Konfiguration der verschiedenen allgemeinen Parameter bezüglich der zu steuernden Klimaanlage.

Đ **Statusobjekte**: Zur Freigabe einer Bestätigung des korrekten Sendens des Befehls auf den Bus.

**Reset**: Zur Einstellung der verschiedenen Optionen des Klimageräts nach Đ Busspannungsausfall oder Download des Applikationsprogramms und/oder dessen Parameter, sowie die Möglichkeit die Statusinformationen auf den Bus zu senden oder nicht.

**Szenen**: Zur Freigabe und Konfiguration von bis zu 4 verschiedenen Klima-Szenen. Đ

Ð **Zeitfunktionen**: Zur Konfiguration eines automatischen Ein- bzw. Ausschalten nach einer bestimmten Zeit.

**Fensterkontakt**: Zum Ausschalten des Klimageräts beim Öffnen eines Fensters, zum S. Zweck der Energieeinsparung.

D **Präsenzmelder**: Zum Ausschalten des Klimageräts wenn keine Präsenz in der zu klimatierenden Zone gemeldet wird, zum Zweck der Energieeinsparung.

In den nächsten Abschnitten werden die einzelnen Konfigurationsoptionen detailliert beschrieben.

#### **3.2. ALLGEMEIN**

Wie im Bild 3.2 zu erkennen ist, können vom **allgemeinen Fenster** aus eine Reihe von Grundparameter konfiguriert werden, je nach Typ des zu steuernden Klimageräts. Diese sind folgende:

 $\mathbf{S}$ **Split-Modell**: Dieser Parameter ermöglicht dem Benutzer die Wahl einer bestimmten Nummer, welche die Fernbedienung des zu steuernden Klimageräts repräsentiert (von 0 bis 255) (siehe Korrespondenz-Tabelle in http://www.zennio.com).

**Minimaler Zeitintervall zwischen zwei Telegrammen**: Mit diesem Parameter wird die Telegrammrate durch die Definition eines Intervalls begrenzt, damit es dem Empfänger des Klimageräts möglich ist die Telegramme korrekt zu empfangen, und somit Befehle ordnungsgemäss auszuführen. Es wird ein Wert von **20 (Zehntelsekunden)** empfohlen. Die Reduktion dieses Werts bedeutet keine Verbesserung der Steuerung, sondern gefährdet die Konsistenz des Sende- und Empfangsprozesses der IR-Strings zwischen Bus und Klimagerät.

Đ **Vereinfachter Modus:** Bei Wahl dieser Option, wird das 1-bit Kommunikationsobjet "Vereinfachter Modus", welches die Bestimmung des gewünschten Modus ermöglicht, freigegeben. Zwei Optionen stehen zu Verfügung: [0=Kalt, 1=Warm] oder [0=Warm, 1=Kalt]. Dieser Parameter sollte nur in ganz einfachen Installationen gewählt werden, in denen nur gekühlt bzw. geheizt werden soll.

Đ **Solltemperaturbegrenzung**: Durch Freigabe dieses Parameters kann folgende Solltemperaturbegrenzung für die Modi Heizen und Kühlen durchgeführt werden:

- **Minimaltemp. für Modus Kühlen**: Untere Grenze, zwischen 16 und 30ºC (Standardmässig 21).
- **Maximaltemp. für Modus Heizen**: Obere Grenze, zwischen 16 und 30ºC (Standardmässig 23).

Durch Freigabe dieses Parameters erscheint das 1-bit Kommunikationsobjekt "Temperaturbegrenzung sperren", der gleich "1" sein muss (standardmässiger Wert) damit die parametrierte Temperaturbegrenzung beachtet wird; in diesem Fall wird das Klimasystem die Raumtemperatur nicht unterhalb der Minimaltemperatur kühlen, und nicht oberhalb der Maximaltemperatur heizen. Bei einer "0" auf diesem Objekt wird die Temperaturbegrenzung ignoriert.

**Hinweis:** Diese Solltemperaturbegrenzung ist nur in den Modi Kühlen und Heizen anwendbar, unabhängig davon ob der vereinfachte Modus aktiviert ist, oder nicht.

#### **3.3. STATUSOBJEKTE**

Dieser Parameter ermöglicht die Freigabe eine Reihe von Kommunikationsobjekten vom Typ "Status". Hierdurch wird der IRSC-Plus ausserdem gezwungen, den Empfang der über den Bus gesendeten Befehle zu bestätigen, so dass, nachdem die IR-Befehle an das Klimagerät übertragen wurden, der IRSC die entsprechenden Statuswerte auf den Bus sendet. Hierdurch kann überprüft werden, ob die Befehle korrekt ausgeführt wurden.

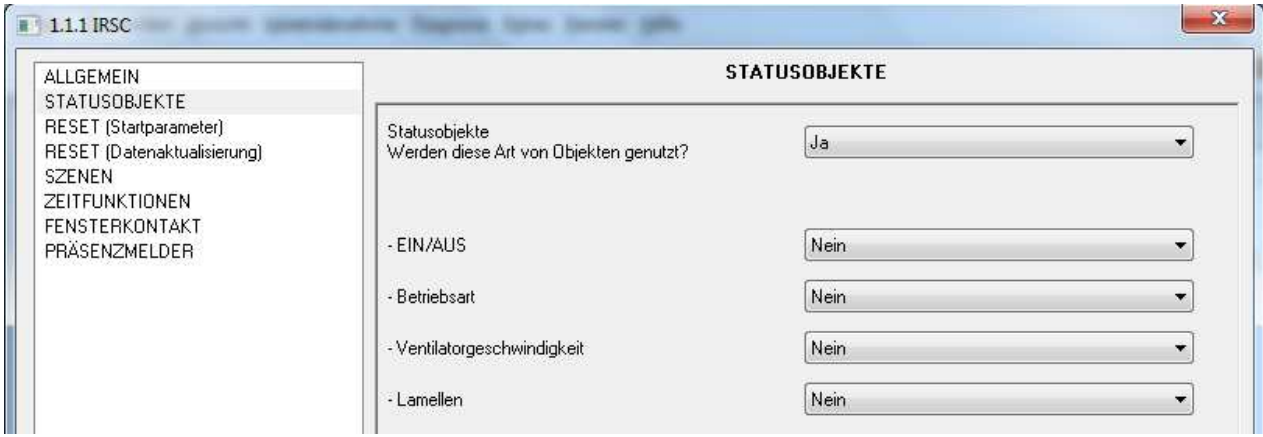

Bild 3.3 Statusobjekte-Fenster

Es können Statusobjekte für folgende Aktionen freigegeben werden:

S **EIN/AUS**: Zur Freigabe des 1-bit Kommunikationsobjekt "EIN/AUS (Status)", wodurch der Status des Klimageräts angezeigt wird. Eine "1" bedeutet dass es eingeschaltet ist, während eine "0" einen ausgeschalteten Zustand anzeigt.

**Betriebsart**: Zur Freigabe eines Objekts für jeden verfügbaren Modus ("Modus Heizen S. (Status)", "Modus Kühlen (Status)", "Modus Trocknen (Status)", "Modus Lüften (Status)" und "Modus Auto (Status)"), und auch für das Objekt "Modus [1 Byte] (Status)". Die ersten 4 Objekte sind 1 bit Objekte, und wenn eines dieser gleich "1" ist, heisst das, dass der entsprechende Modus aktiv ist. Eine "0" zeigt an, dass der entsprechende Modus deaktiviert ist. Der letzte Objekt ist ein 1 Byte Objekt, und je nach dem Wert den dieses annimmt, zeigt es den aktivierten Modus an (0=Modus Auto aktiv, 1=Modus Heizen aktiv, 3=Modus Kühlen aktiv, 9=Modus Lüften aktiv, 14=Modus Trocknen aktiv).

**Ventilatorgeschwindigkeit**: Zur Freigabe des 1-Byte Kommunikationsobjekts "Ventilator  $\bullet$ (Status)", wodurch die Ventilatorgeschwindigkeit des Klimageräts angezeigt wird (0%=Automatische Stufe, 1-33%: Minimale Stufe; 34-66%: Mittlere Stufe, >67%=Maximale Stufe).

**Lamellen**: Zur Freigabe des 1 bit Kommunikationsobjekts "Lamellen (Status)", wodurch S der Zustand der Lamellen angezeigt wird (sofern diese existieren): Eine "1" bedeutet dass sie sich in Bewegung befinden, während eine "0" bedeutet dass die gestoppt sind.

#### **3.4. RESET (STARTPARAMETER)**

In den Fenstern "Reset (Startparameter)" und "Reset (Datenaktualisierung)" kann das Verhalten des IRSC-Plus nach Busspannungsausfall oder Download/Neustart des Geräts definiert werden. Im ersten dieser Fenster wird der gewünschte Gerät-Status bei Busspannungswiederkehr oder nach Download/Neustart definiert (mit der Wahl zwischen einer Standard-Konfiguration oder über Parameter für die Statuswerte ON/OFF, Temperatur, Betriebsart, Ventilatorgeschwindigkeit und Lamellen), während im zweiten festgelegt wird, ob die verknüpften Kommunikationsobjekte nach Busspannungswiederkehr oder Download/Neustart gesendet werden oder nicht.

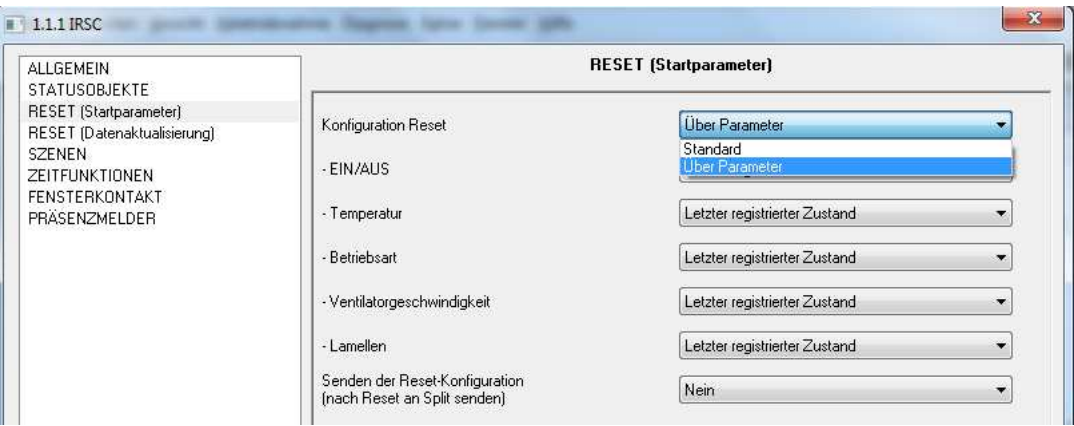

Bild 3.4 Reset-Fenster (Startparameter)

 Bei Wahl einer Standard-Konfiguration nimmt der IRSC-Plus wieder den Status an, den er (und damit auch das Klimagerät) vor dem Busspannungsausfall hatte. Dass geschieht aber nicht bei Download/Neustart über die ETS (der vorherige Status geht während eines Downloads oder Neustart verloren); in diesem Fall nimmt der IRSC-Plus folgende Werte an: ON/OFF=Off, Temperatur=25ºC, Betriebsart= Kühlen, Ventilatorgeschwindigkeit=0%, Lamellen=Gestoppt.

**Hinweis:** Es könnten Unstimmigkeiten zwischen dem IRSC und dem Klimagerät auftreten, wenn der IRSC-Plus den Status annimmt den er vor den Busspannungsausfall hatte, und während diesem das Klimagerät auf externe Weise manipuliert wurde oder wenn dieses auch einen Spannungsausfall hatte und, wie es bei vielen Modellen passiert, bei Spannungswiederkehr ausgeschaltet bleibt. Um dies zu vermeiden, wird empfohlen das Senden der Reset-Konfiguration an das Klimagerät (siehe weiter unten) freizugeben.

- Bei einer Konfiguration **über Parameter** stehen folgende Parameter zur Auswahl:
	- **ON/OFF**: Nach Busspannungsausfall, Download oder Neustart über die ETS, können für das Klimagerät folgende Zustände festgelegt werden: Letzter registrierter <u>Zustand<sup>1</sup>, Ein </u>oder <u>Aus</u>.
	- **Temperatur**: Nach Busspannungsausfall, Download oder Neustart über die ETS, kann die Solltemperatur die Zuletzt registrierte<sup>1</sup> oder eine vorbestimmte sein ("Starttemperatur", in ºC).
	- **Betriebsart**: Nach Busspannungsausfall, Download oder Neustart über die ETS, kann das Klimagerät je nach Verfügbarkeit folgende Betriebsmodi annehmen: Letzter registrierter Zustand<sup>1</sup> Heizen, Kühlen, Automatik, Trocknen oder Lüften.
	- **Ventilatorgeschwindigkeit**: Je nach Verfügbarkeit für das betreffende Klimagerät, kann Letzter registrierter Zustand<sup>1</sup> Auto, Minimal, Mittel oder Maximal gewählt werden.
	- **Lamellen**: Hier kann der Status der Lamellen festgelegt werden: Letzter registrierter Zustand<sup>1</sup>, in Bewegung oder Gestoppt.

 $\overline{\phantom{0}}$ 

<sup>&</sup>lt;sup>1</sup> Diese Option hat keinen Effekt nach einen Download oder Neustart, da der letzte Zustand des Klimageräts nicht gespeichert wird. In diesem Fall werden die Standardwerte genommen (ON/OFF=Off, Temperatur=25ºC, Betriebsart=Kühlen, Ventilatorgeschwindigkeit=0%, Lamellen=Gestoppt)

Sowohl für die Standard Konfiguration wie auch für die Konfiguration über Parameter, kann das Senden der entsprechenden Startwerte an das Klimagerät nach Busspannungsausfall über den Parameter "**Senden der Reset-Konfiguration (nach Reset an Split senden)**" freigegeben werden.

**Wichtig**: Wird dieses Senden nicht ausdrücklich freigegeben, so nimmt der IRSC-Plus unabhängig von der gewählten Konfiguration, nach einem Busspannungsausfall auf interne Weise den parametrierten Initialstatus an, aber sendet keine Befehle zum Klimagerät. Um Unstimmigkeiten zwischen beiden zu vermeiden wird empfohlen dieses Senden immer freizugeben. Anderseits muss das Senden der Kommunikationsobjekte auf den Bus (zur Aktualisierung der übrigen Geräte) im Fenster "Reset (Datenaktualisierung)" parametrisiert werden (siehe Abschnitt 3.5).

#### **3.5. RESET (DATENAKTUALISIERUNG)**

Unabhängig vom Status des IRSC-Plus nach Busspannungsausfall, Download oder Neustart über die ETS, und der Konfiguration des ausdrücklichen Sendens der entsprechenden Befehle an das Klimagerät (siehe Abschnitt 3.4), anhand der Optionen des Fensters "Reset (Datenaktualisierung)" können die restlichen, am Bus angeschlossen Geräte über den neuen Status des IRSC-Plus (und demzufolge des Klimageräts) bei Busspannungswiederkehr, Download oder Abschluss des Neustarts, informiert werden.

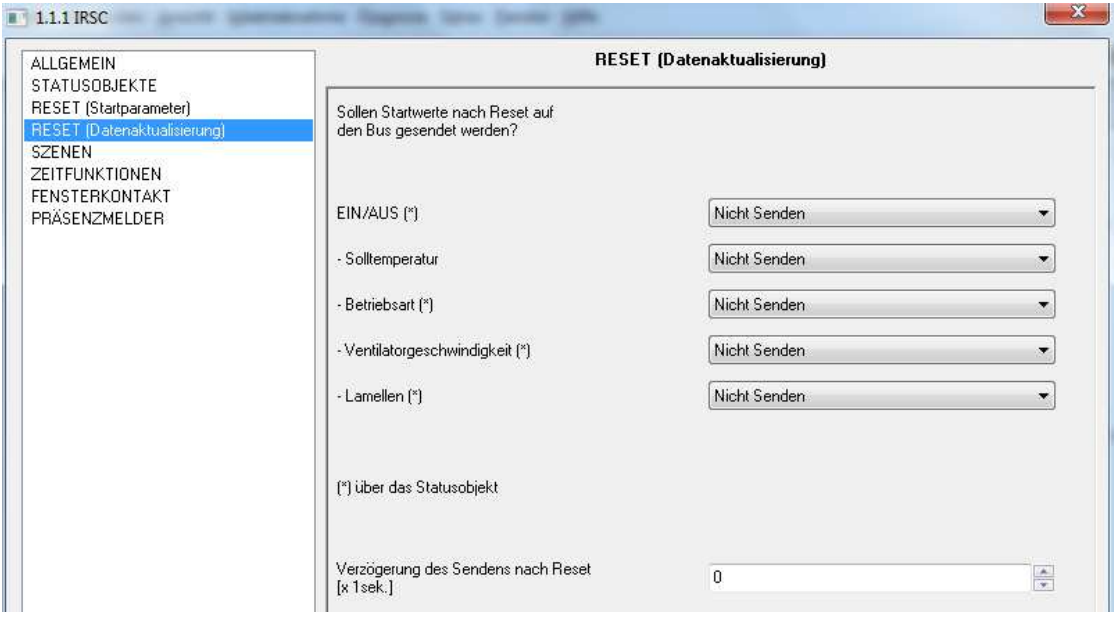

Bild 3.5 Reset-Fenster (Datenaktualisierung)

Folgende Statusobjekte zum Senden stehen zur Wahl:

Đ **EIN/AUS**: Der Status (Ein- oder Ausgeschaltet) des Klimasystems wird über das Objekt "EIN/AUS (Status)" gesendet.

D **Solltemperatur**: Die angenommene Solltemperatur wird nach Busspannungswiederkehr, Download oder Neustart über das Objekt "Solltemperatur" auf den Bus gesendet.

**Betriebsart**: Die angenommene Betriebsart wird nach Busspannungswiederkehr, Download oder Neustart über das Objekt "Modus (Status)" auf den Bus gesendet.

S **Ventilatorgeschwindigkeit**: Die angenommene Ventilatorgeschwindigkeit wird nach Busspannungswiederkehr, Download oder Neustart, über das Objekt "Ventilator (Status)" auf den Bus gesendet.

S **Lamellen**: Der Zustand der Lamellen wird nach Busspannungswiederkehr, Download oder Neustart über das Objekt "Lamellen (Status)" auf den Bus gesendet.

Wie zu erkennen, werden all diese Werte über die verknüpften Statusobjekte auf den Bus gesendet (ausser dem Solltemperaturwert). Deshalb müssen diese Statusobjekte freigegeben werden (siehe Abschnitt 3.3) damit dieses Senden durchgeführt werden kann.

**Wichtig**: Wird dieses Senden nicht freigegeben, wird in keinen Fall der Initialstatus des IRSC-Plus über den Bus kommuniziert, weder bei Standard-Konfiguration, noch bei Konfiguration über Parameter.

Die Wahl der Option "Senden" in allen oder in irgendeinem der vorher erwähnten Parameter, bewirkt das Senden des Initialstatus des IRSC-Plus bei Busspannungswiederkehr, Download oder Neustart an die restlichen, am Bus angeschlossen Geräte, so dass diese korrekt aktualisiert werden.

#### **3.6. SZENEN**

Eine Szene besteht aus dem synchronisiertem Senden verschiedener IR-Befehle an das Klimagerät, zur Schaffung eines definierten Klimas.

Der IRSC-Plus verfügt über die Möglichkeit **4 verschiedene Szenen** zu definieren.

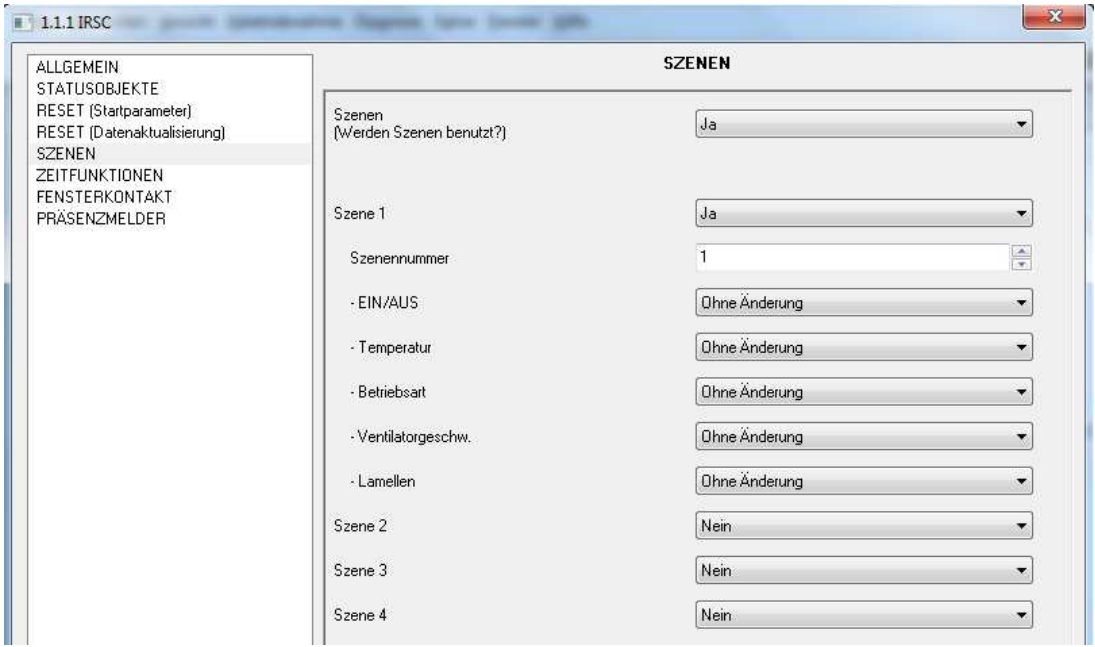

Bild 3.6 Szenen-Fenster

Durch Wahl von "Ja" im Parameter "Szenen (Werden Szenen benutzt?), wird das 1-Byte Kommunikationsobjekt, über den die Befehle zur Szenen-Aktivierung empfangen werden, "Szenen [1Byte]" freigegeben.

Es erscheinen ausserdem 4 Parameter über welche jede der 4 parametrierbaren Szenen freigegeben werden kann ("Ja"). Für jede dieser erscheinen folgende Optionen, die je nach gewünschtem Ambiente parametriert werden können.

S **Szenennummer**: Zahlenwert (von 1 bis 64) bei dessen Empfang (über das Objekt "Szenen [1Byte]" minus eins -von 0 bis 63-) das Klimasystem die entsprechende Szene ausführt.

S **EIN/AUS**: Ermöglicht die Wahl das Klimagerät, bei Ausführung der Szene, einzuschalten, auszuschalten oder den aktuellen Zustand beizubehalten (ohne Änderung).

**Temperatur**: Ermöglicht die Beibehaltung der aktuellen, oder die Definition einer neuen S. Solltemperatur (zwischen 16 und 30ºC), bei Aufruf der entsprechenden Szene.

S. **Betriebsart**: Ermöglicht die Bestimmung einer bestimmten Betriebsart (zur Wahl stehen Automatisch, Heizen, Trocknen, Lüften oder Kühlen), die das Klimagerät bei Aufruf der betreffenden Szene annimmt oder ob die aktuelle Betriebsart beibehalten wird.

S **Ventilatorgeschwindigkeit**: Zur Definition einer bestimmten Lüftergeschwindigkeit (zur Wahl stehen Auto, Minimal, Mittel oder Maximal) die das Klimagerät bei Aufruf der betreffenden Szene annimmt, oder ob die aktuelle Geschwindigkeit beibehalten wird.

**Lamellen**: Ermöglicht die Lamellen (sofern diese existieren) bei Aufruf der betreffenden S Szene in Bewegung zu setzen, zu stoppen, oder den aktuellen Zustand beizubehalten..

#### **3.7. ZEITFUNKTIONEN**

Zum Ein-/Ausschalten der Klimaanlage mittels Zeitfunktionen.

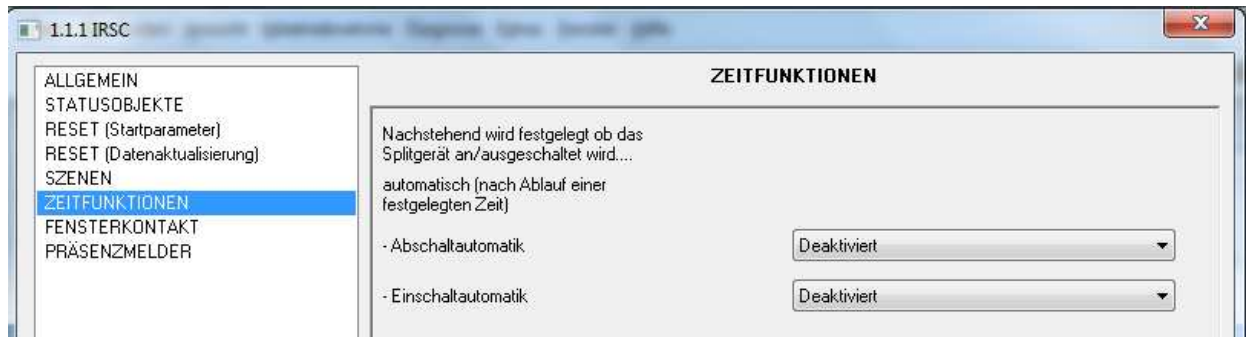

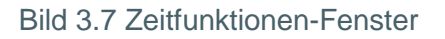

Es kann sowohl eine Einschaltautomatik wie auch eine Abschaltautomatik freigegeben und konfiguriert werden. Bei Freigabe der Abschaltautomatik wird das Kommunikationsobjekt "Fixierte Ausschaltautomatik" freigegeben, und es erscheinen folgende Parameter:

Đ **Zeit für Abschaltautomatik**: Zeit (zwischen 0 und 255) die zwischen dem Senden einer 1 auf das entsprechende Objekt verstreicht, bevor das Klimagerät ausgeschaltet wird.

**Zeiteinheit für Abschaltautomatik**: Mit der Wahl zwischen Minuten oder Stunden.  $\bullet$ 

Bei Freigabe der Einschaltautomatik wird das Kommunikationsobjekt "Fixierte Einschaltautomatik" freigegeben, und es erscheinen folgende Parameter:

50 **Zeit für Einschaltautomatik**: Zeit (zwischen 0 und 255) die zwischen dem Senden einer 1 auf das entsprechende Objekt verstreicht, bevor das Klimagerät eingeschaltet wird.

**Zeiteinheit für Einschaltautomatik**: Mit der Wahl zwischen Minuten oder Stunden. S.

#### **3.8. FENSTERKONTAKT**

Durch Aktivierung dieser Funktion wird das 1-bit Kommunikationsobjekt "Fensterkontakt" freigegeben, welches mit einem Binäreingang assoziiert werden kann. Auf diese Weise kann der Zustand eines geöffneten Fensters einer klimatisierten Zone auf den Bus gesendet werden.

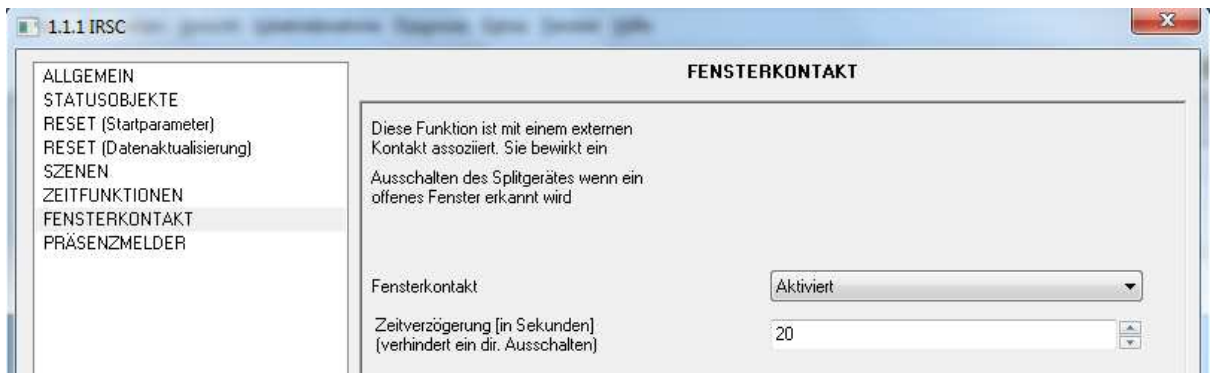

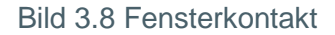

Sobald diese Funktion freigegeben wird, kann der Parameter "Zeitverzögerung" konfiguriert werden, der die Zeit in Sekunden angibt, die verstreichen soll bevor das Klimasystem ausgeschaltet wird.

Das heisst dass, sobald eine "1" auf dem Objekt "Fensterkontakt" empfangen wird, der IRSC-Plus die in "Zeitverzögerung" konfigurierte Zeit wartet, bis er den Befehl zum Ausschalten des Klimagerätes sendet. Wird das Fenster wieder geschlossen ("Fensterkontakt"=0), so wird automatisch das Klimagerät eingeschaltet.

**Hinweis:** Empfängt der IRSC einen Ausschaltbefehl während das Fenster geöffnet ist, so schaltet das Klimagerät nicht wie im vorhergehenden Fall wieder ein, wenn das Fenster geschlossen wird. In diesem Fall muss noch ein Einschaltbefehl gesendet werden.

### **3.9. PRÄSENZMELDER**

Ein in einem Raum installierter Präsenzmelder (z.B. Zennio **ZN1IO-DETEC**), kannicht nur die Beleuchtung schalten bzw. regeln, oder als Einbruchmelder dienen, sondern jetzt auch mit dem IRSC kombiniert werden. Befindet sich kein Bewohner mehr in einem klimatisiertem Raum, so wird das Klimagerät nach Ablauf einer einstellbaren Zeit ausgeschaltet.

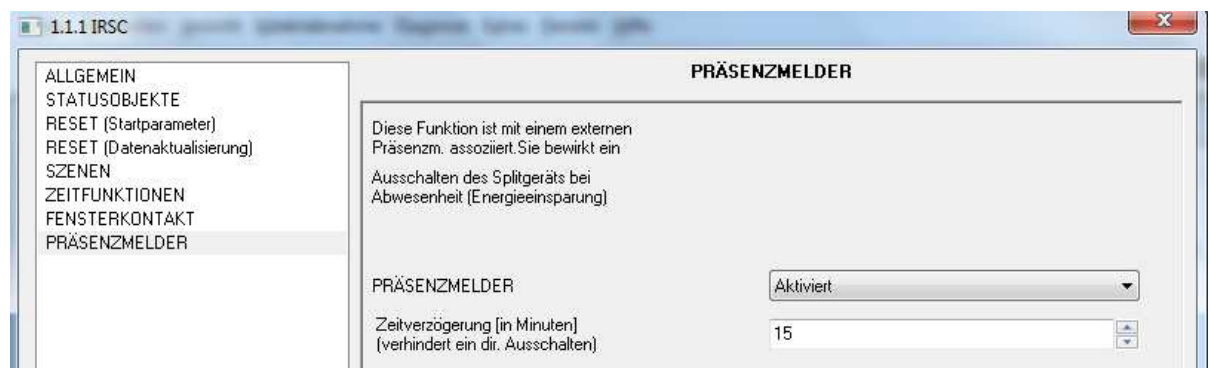

Bild 3.9 Präsenzmelder

Bei Aktivierung dieser Funktion erscheint ein 1-bit Kommunikationsobjekt mit dem Namen "Präsenzmeldung" über den die Information des erwähnten Melders empfangen wird, wenn diese mittels Gruppenadress korrekt verknüpft werden.

Ferner erscheint der Parameter "Zeitverzögerung", der die Zeit in Minuten angibt die verstreichen soll, nachdem der Wert der mit "Keine Präsenz" ("0") verknüpft ist empfangen wird, bevor der IRSC-Plus einen Ausschaltbefehl zum Klimagerät sendet.

Solange das Objekt " Präsenzmeldung" den Wert "1" besitzt, wird davon ausgegangen dass sich eine Person im Raum befindet, und die Verzögerung beginnt bei Empfang einer 0. (0=keine Präsenz, 1= Präsenz)

**Hinweis:** Empfängt der IRSC einen Ausschaltbefehl während der Raum nicht besetzt ist, so schaltet das Klimagerät nicht wieder ein wenn eine Präsenz erkannt wird. Im diesen Fall muss noch ein Einschaltbefehl gesendet werden.

# **ANHANG I: VERIFIKATIONSVERFAHREN DES IR-EMITTERS**

In diesem Anhang wird eine mögliche Methode zur Überprüfung der korrekten Funktionsweise des IR-Emitters des IRSC-Plus welcher für die Übertragung der entsprechenden Befehle mittels Emulation der Fernbedienung des Klimageräts verantwortlich ist, dargestellt.

Es ist in jedem Fall irgendein Gerät mit IR-Empfänger nötig (ZAS, InZennio Z38i, ACTinBOX Hybrid, ACTinBOX MAX6 oder ACTinBOX QUATRO), denn der hier erklärte Prozess basiert auf der Emulation von Tastendrücken auf die Fernbedienung zur Steuerung der genannten Geräte (Modelle ZN1IR-ZAS und ZN1IRZ38).

#### Vorgeschlagenes Verfahren

Im Parameter Split-Modell im Allgemein-Fenster, den Wert "0" eintragen.

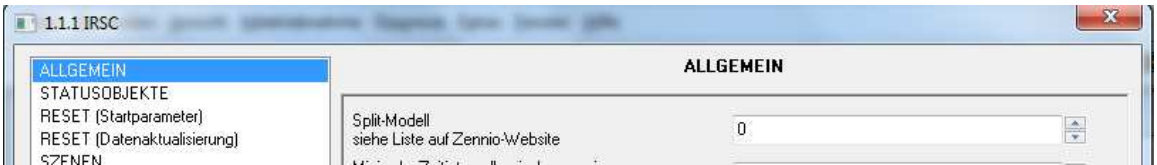

**Dem Objekt EIN/AUS** eine Gruppenadresse zuweisen.

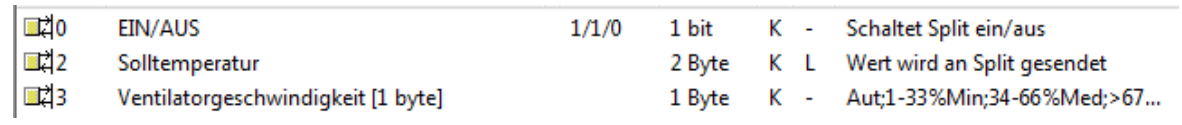

 Nachdem die Parametrierung und die Gruppenadressen geladen sind, wird der IRSC-Plus auf die EIN/AUS Befehle mittels Infrarotsignale antworten die gleich sind wie die, welche sowohl ZN1IR-ZAS und ZN1IRZ38 ausgeben wenn das oberste linke Tastenpaar gedrückt wird (linke Taste beim empfangen vom AUS Befehl; rechte Taste beim empfangen von EIN Befehl). **AUS EIN AUS EIN**

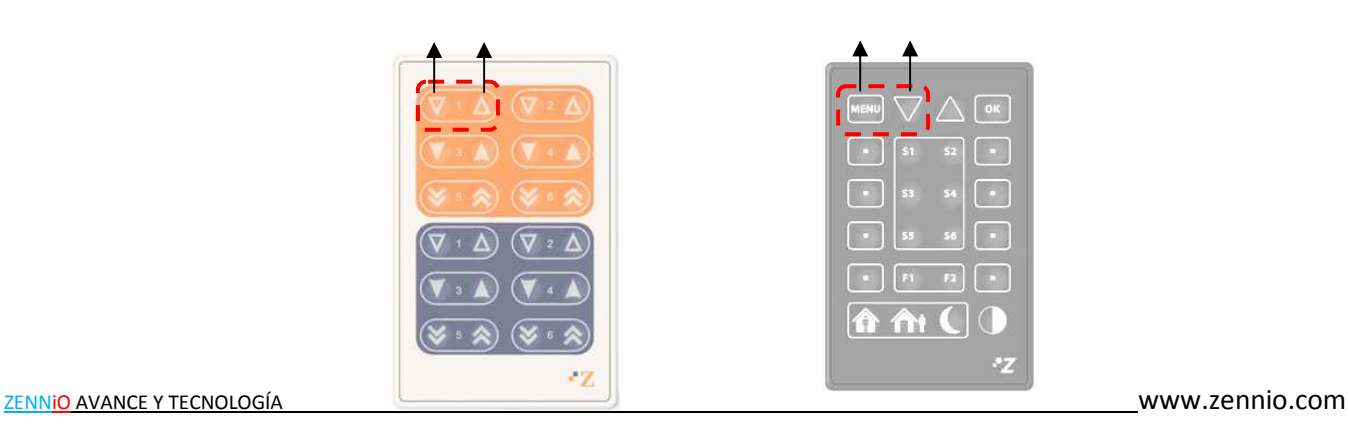

 Auf diese Weise, mittels Senden von Ein/Aus Befehlen auf das EIN/AUS Objekt, kann die korrekte Funktion der vom IRSC-Plus Emitter gesendeten Signale an den Empfänger überprüft werden (ZAS, InZennio Z38i, ACTinBOX Hybrid, ACTinBOX MAX6 oder ACTinBOX QUATRO).

**Wichtig**: Es wird empfohlen den IR-Sender des IRSC-Plus am optimalen Empfangspunkt des Zielgeräts zu platzieren. Im Fall des ACTinBOX Aktors, muss der IR-Emitter direkt am Gehäuse angebracht werden.

# **ANHANG II. KOMMUNIKATIONSOBJEKTE**

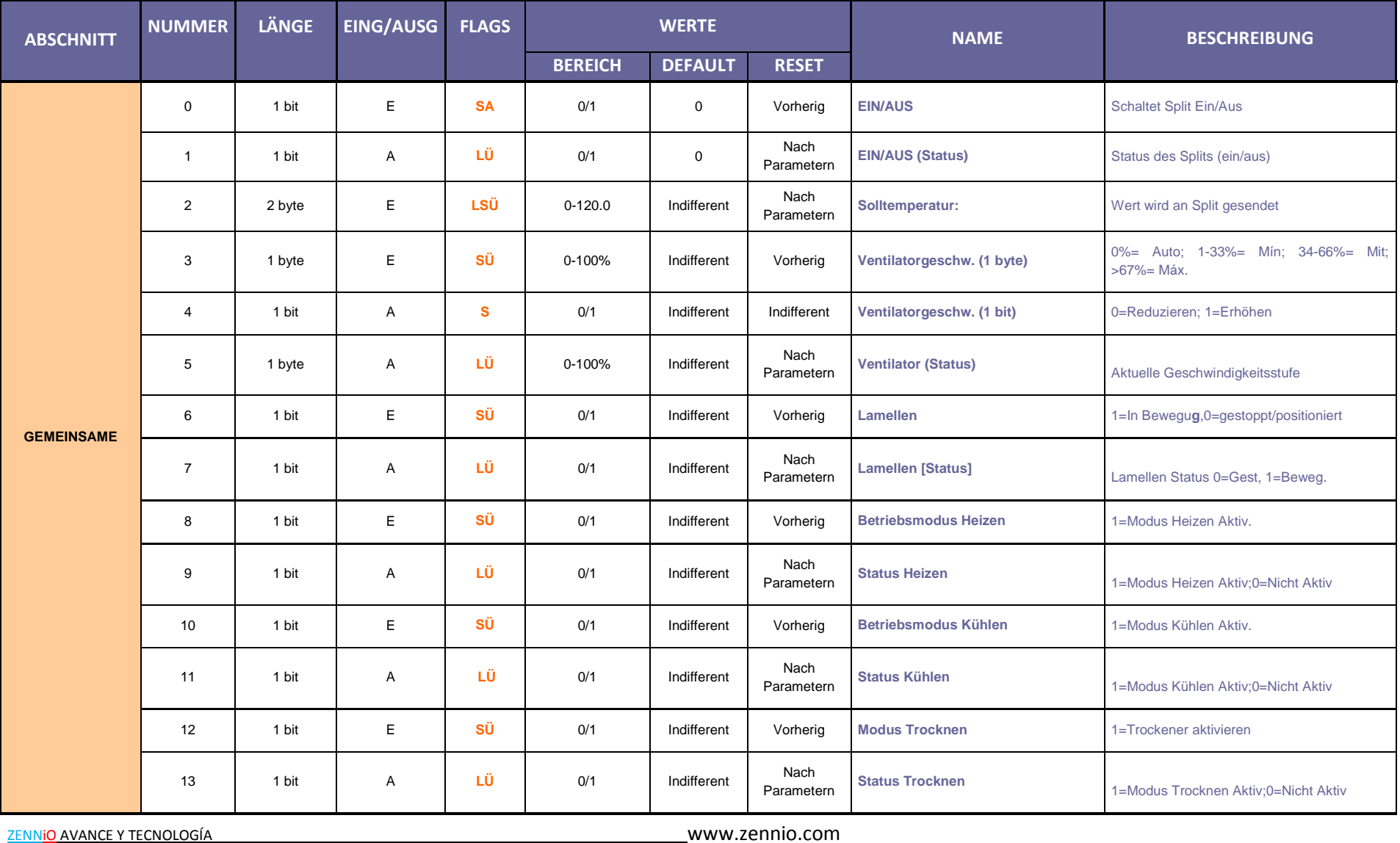

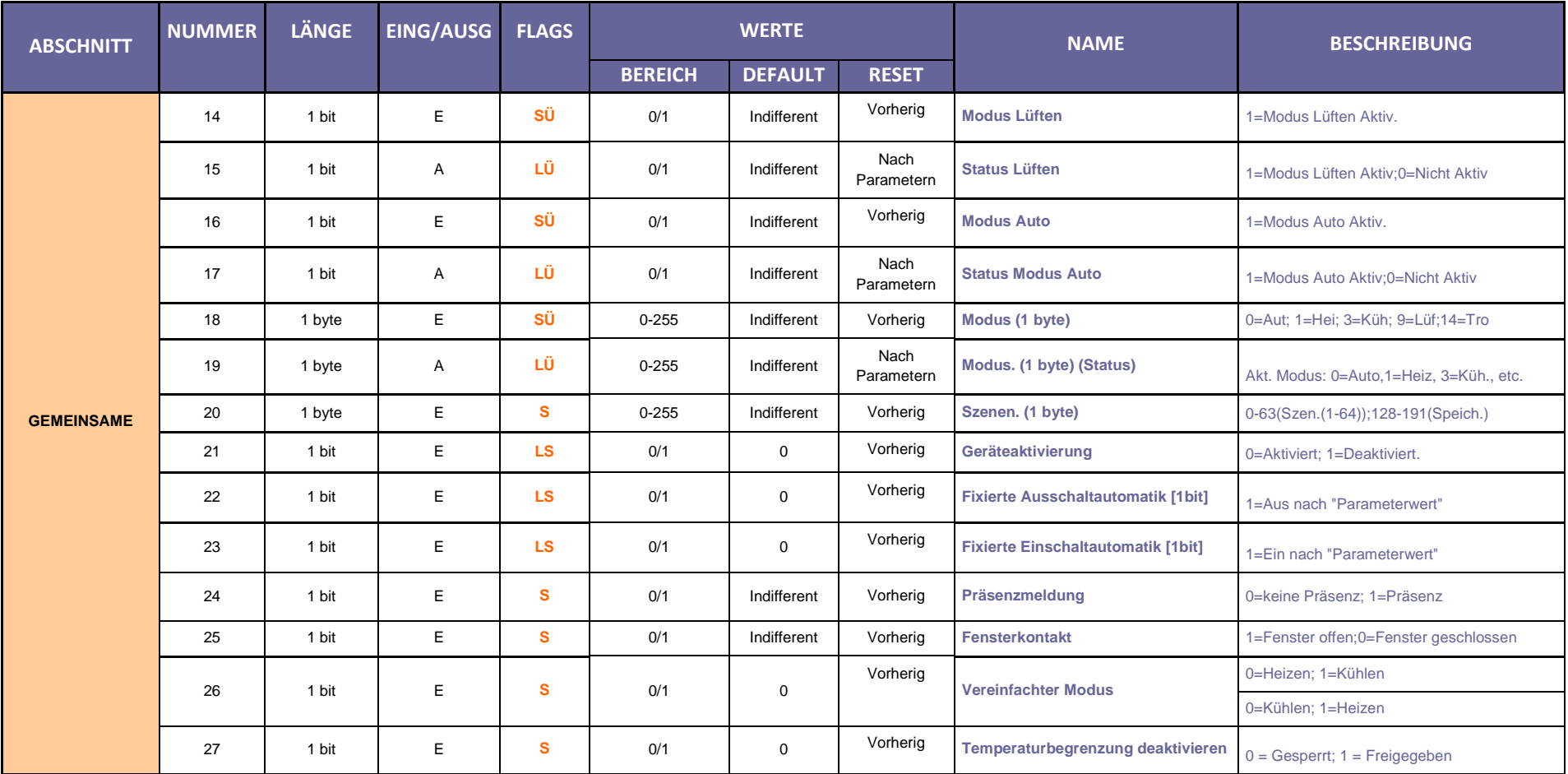

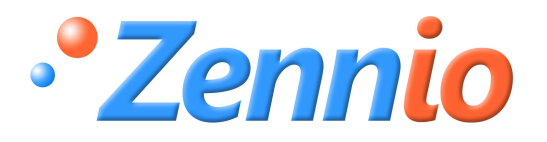

**WERDE BENUTZER!**

**http://zennio.zendesk.com**

**TECHNISCHER SUPPORT**